## To Enter a Student into TMU© Missouri Instructor Guide

In order to enter students into TMU© at the start of their training first log into <u>https://mo.tmutest.com</u>, click on Manage Students

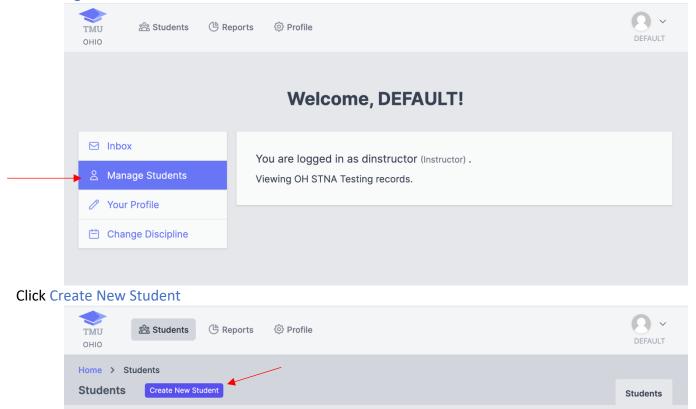

Enter the Students First & Last Name as it appears on their government issued ID, their personal cell phone number and their personal e-mail address. The cell phone number and email address is used to receive text notifications regarding testing and renewals. The email address is also used to log into TMU<sup>©</sup>.

| тми<br>оніо                                                     | lents 🕒 Reports | Profile |                 | DEFAULT   |
|-----------------------------------------------------------------|-----------------|---------|-----------------|-----------|
| Home > Students :<br>Create New Stude                           |                 |         |                 |           |
| FIRST *                                                         |                 | MIDDLE  | LAST *          | SUFFIX    |
| PHONE *                                                         |                 |         | ALTERNATE PHONE |           |
| BIRTHDATE                                                       |                 | EMAIL   |                 |           |
| Enter the date that the training started and click Save Student |                 |         |                 |           |
|                                                                 | STARTED *       | ENDED   | EXPIRES         | e Student |

The student will then receive a text and an email to finish completing their record.